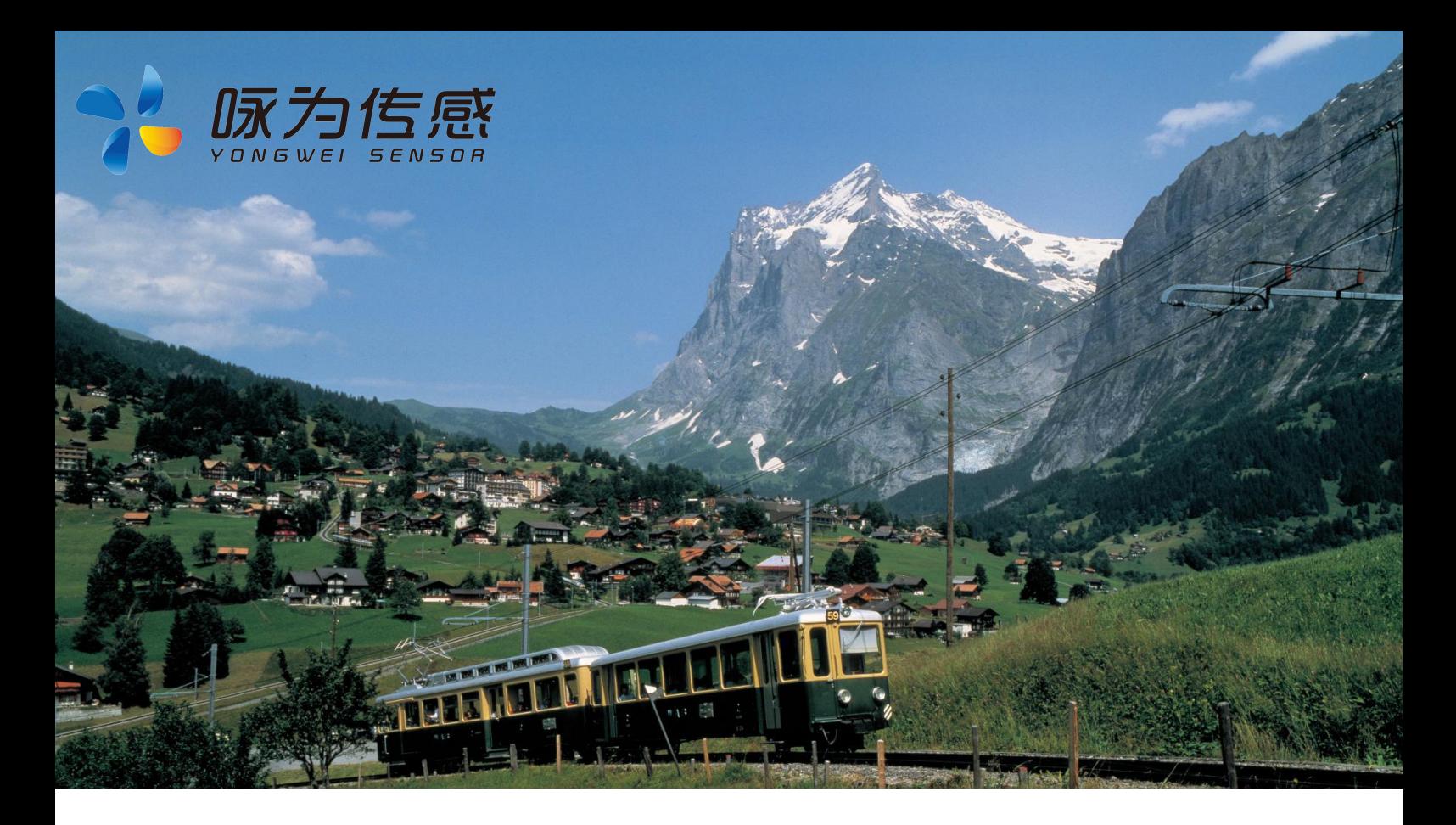

# **中精度固定测斜仪**

**产品规格书 (Product Specification)**

无锡咏为传感科技有限公司

联系电话:张工-15906180154

**型号:**YWC727T

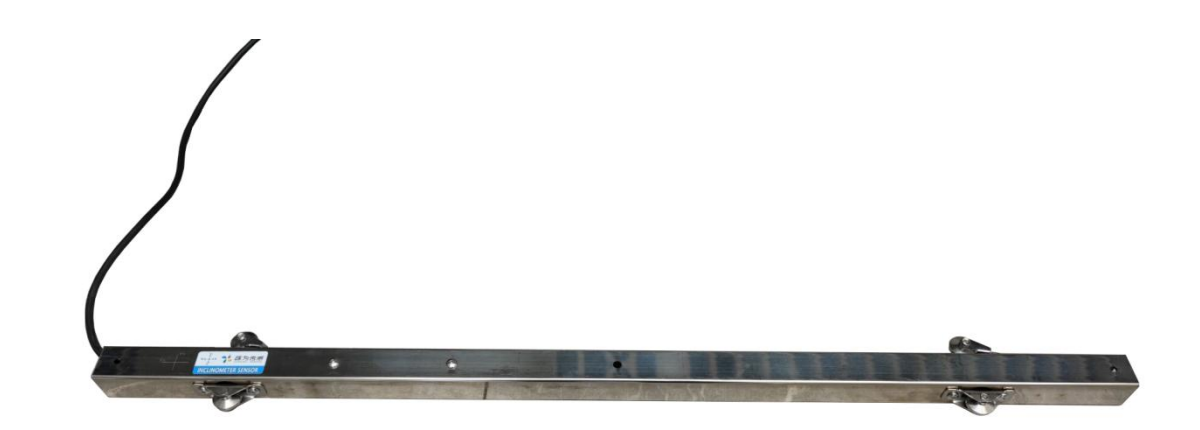

地址:江苏省无锡市新吴区菱湖大道 111 号 无锡国家软件园天鹅座 D 栋 301 室

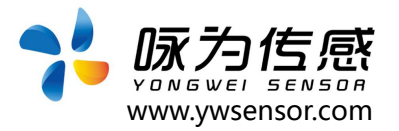

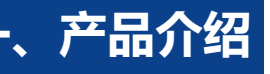

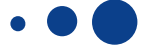

YWC727T 型是一款中精度固定式测斜仪,内置高精度测斜单 元,把采集到的重力场变化值经过独特 n 阶滤波融合算法进行补 偿、修正后,最终输出角度值。

产品工业级设计,工作温度范围-40~+85℃;测量精度为 0.01°,分辨率 0.001°。默认 MODBUS RTU(485),需要其它 串口通讯备注。

产品测量准确、性能稳定;独特的为应用在工业领域设计的抗 电磁干扰电路,保证产品能够在恶劣工业环境中长期稳定工作。 产品使用简单、设计紧凑、预留多种接口,适合集成到系统里; 在安全监测预警、自动化调平等多个领域得到广泛应用。

## **二、应用场景**

- 塔杆、风力发电设备
- 桥梁健康监测
- 云台调平、高空作业车
- 边坡等地质灾害领域
- 钻进机、海上平台
- 危房、古建筑
- 高支模、基坑监测
- 医疗设备
- 各种工程机械角度控制
- 高精度激光平台

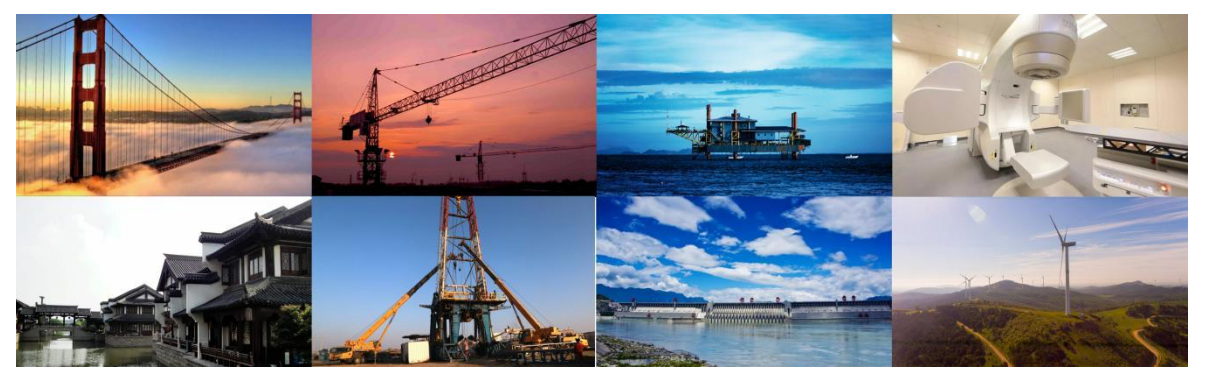

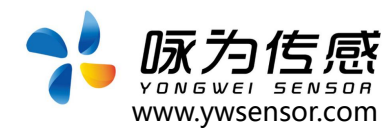

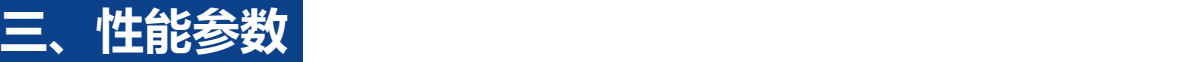

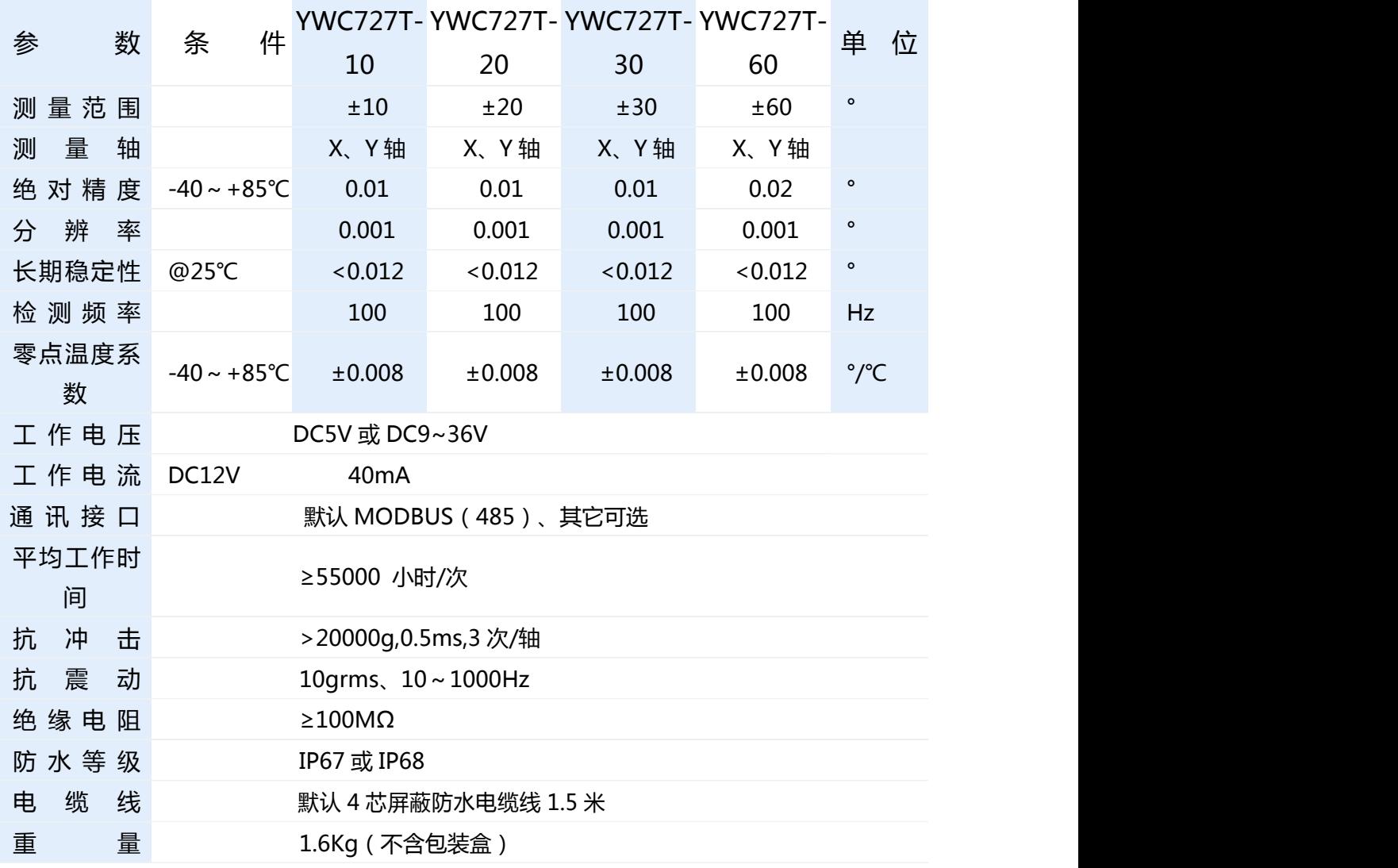

# **四、电气连接**

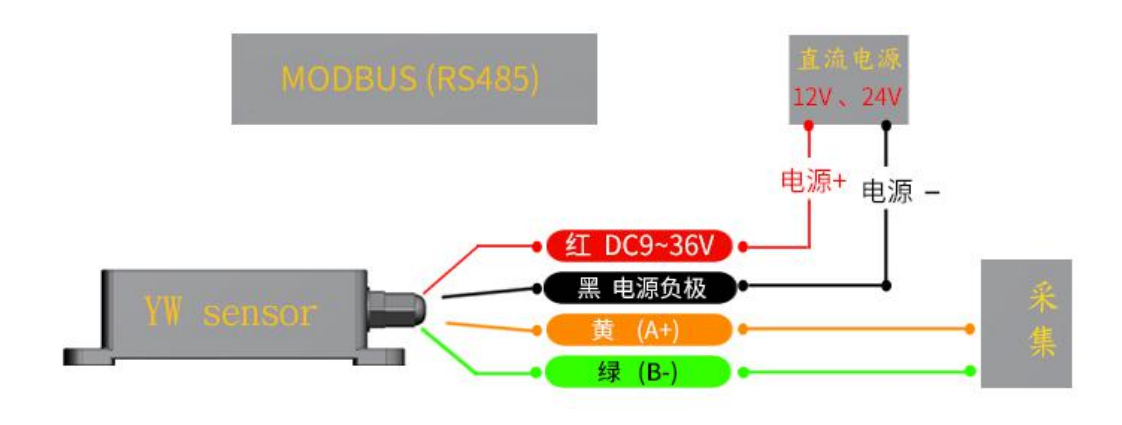

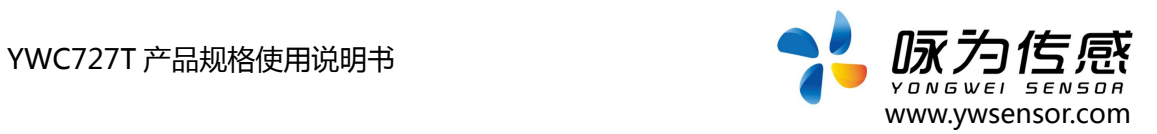

## 红、黑、绿、黄表示线的颜色

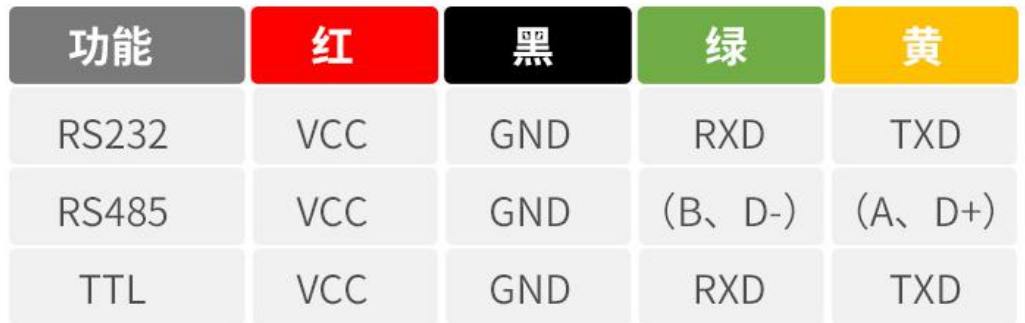

# **五、尺寸与安装**

### **1. 产品尺寸图**

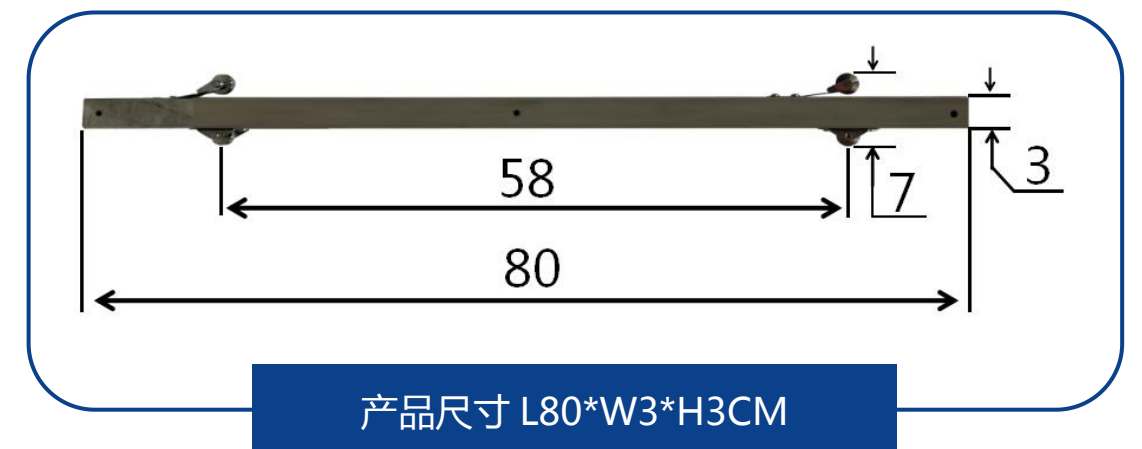

**2. 产品轴向**

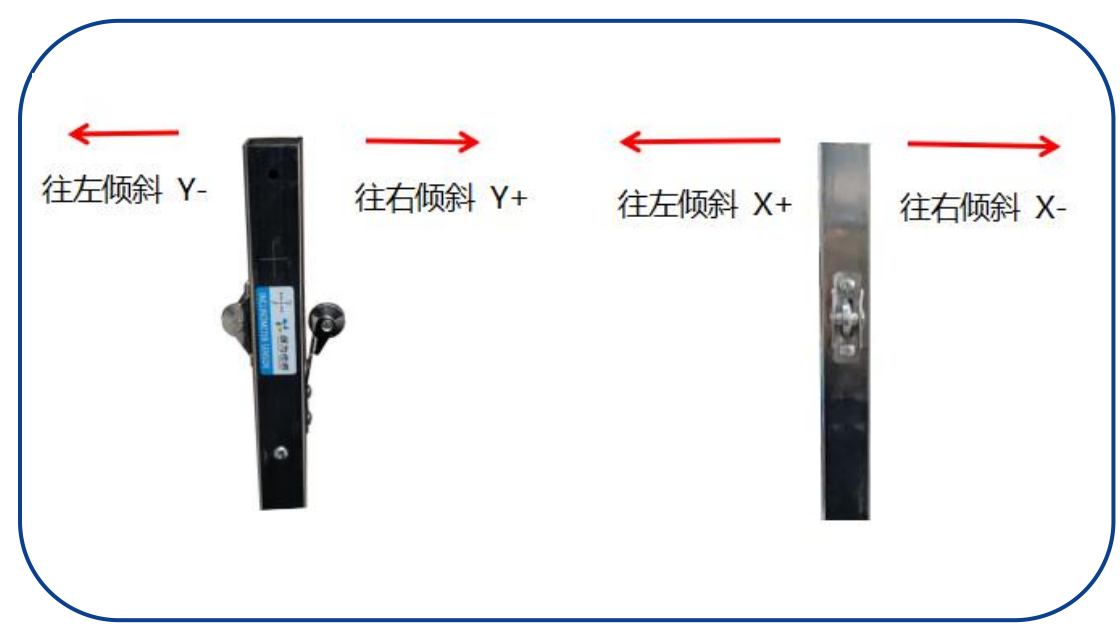

YWC727T 产品规格使用说明书

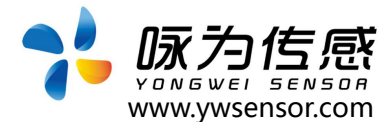

### **3. 产品安装说明(多个连接或单独一个)**

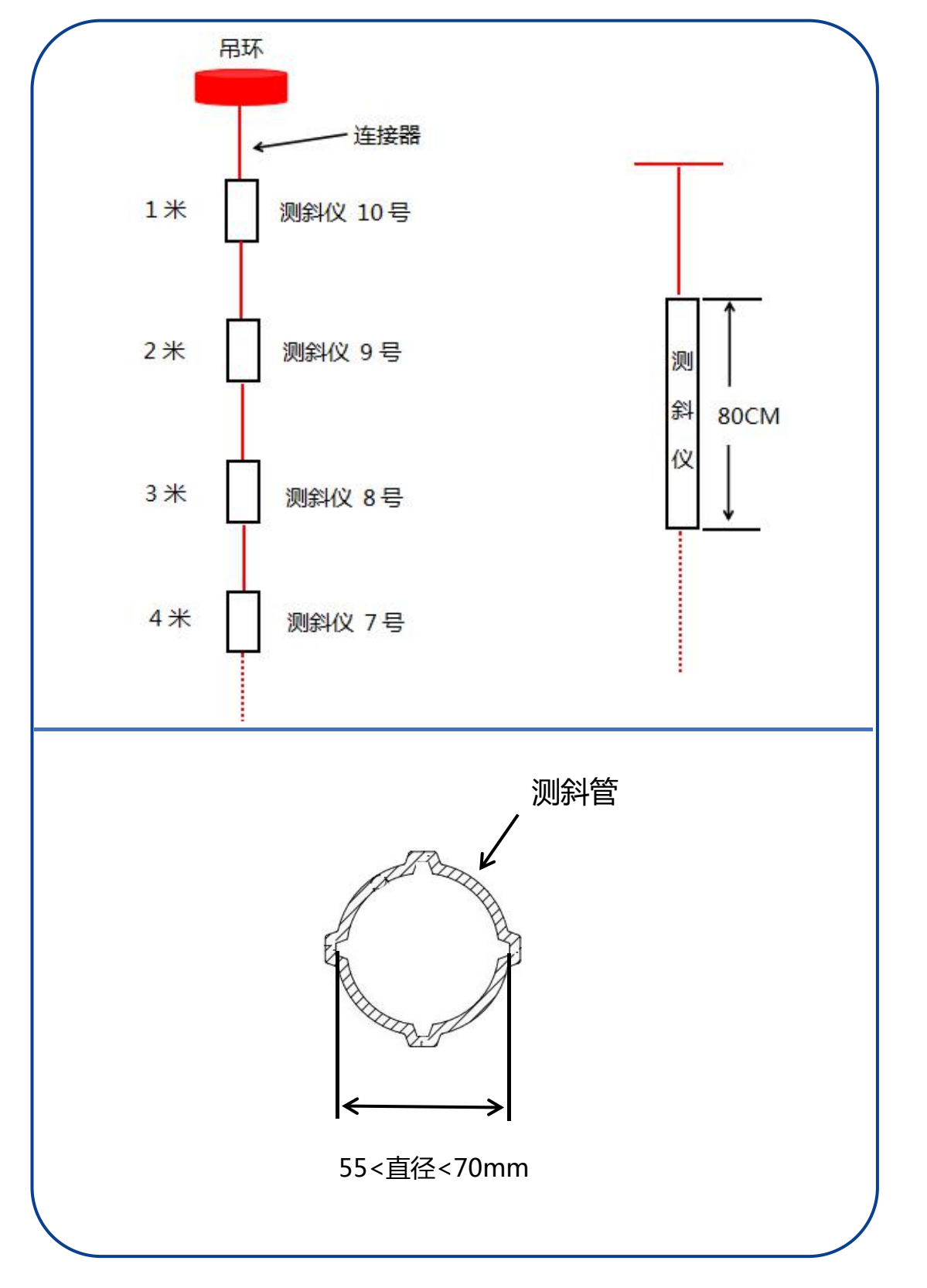

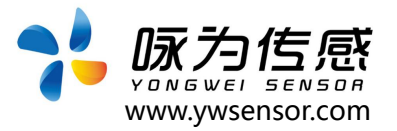

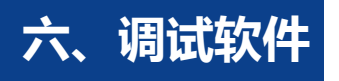

此软件可以在无锡咏为传感科技官方网站上下载 (www.ywsensor.com);软 件可以更加直观的观测数据,同时可以对传感器进行设置。

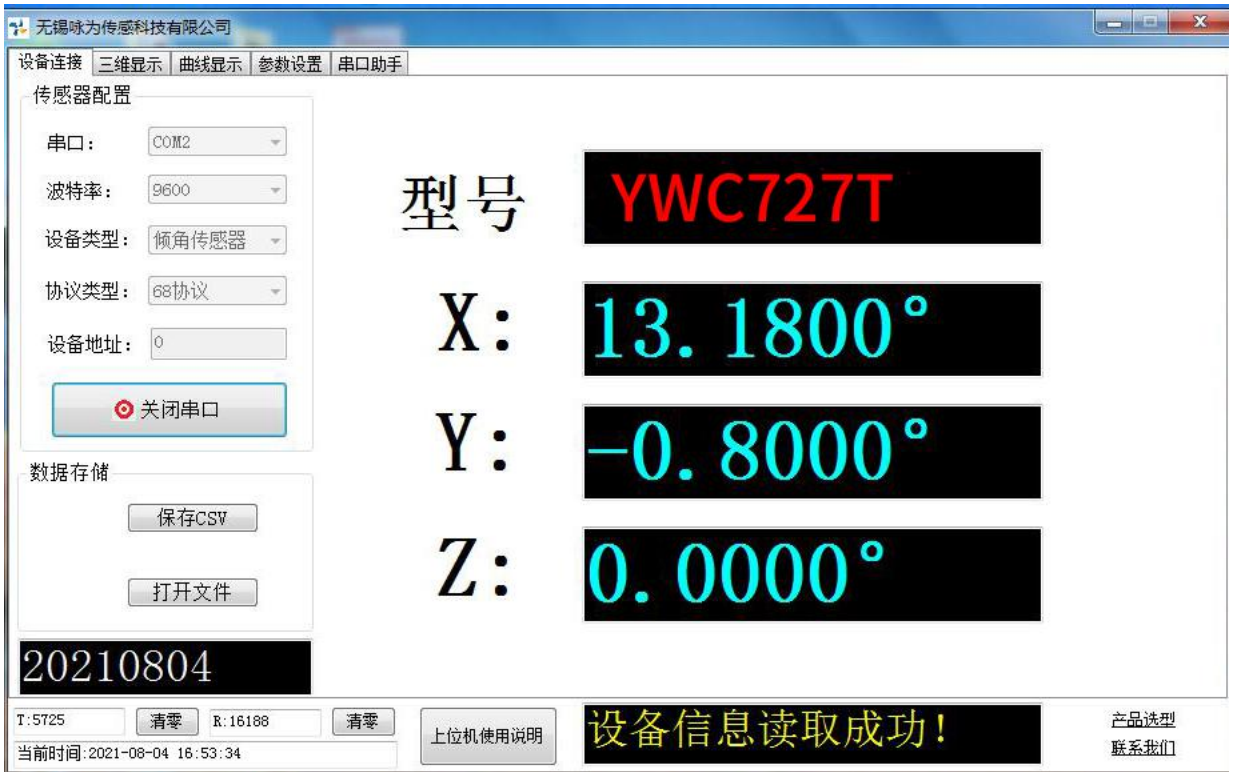

### **软件使用简要说明:**

- (1)选择 串口:把 USB 转串口模块插在电脑上后 刷新串口选择即可
- (2)配置 波特率:一般出厂默认 9600
- (3)设备类型:选择 倾角传感器
- (4)协议类型:一般是 MODBUS 协议
- (5)设备地址:一般出厂默认为 1
- (6)打开串口:软件上即可显示角度

#### 注意对传感器进行设置后,一定要发送"掉电保存" 指令

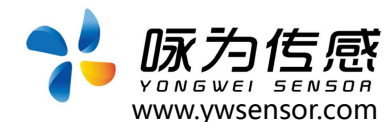

# **八、数据格式**

#### 1.1 数据帧格式: (RTU 模式 8 位数据位, 1 位停止位, 无校验, 默认速率 9600)

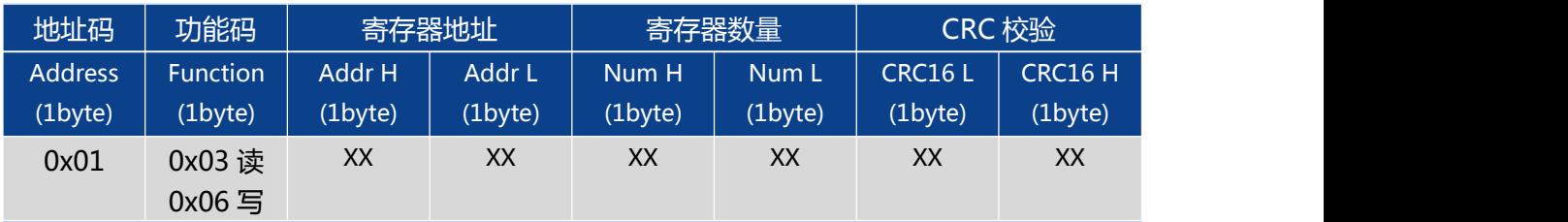

#### **数据格式:** 16 进制

**地址码:**出厂默认 0X01 (用户可根据需要设置,最多不超过 0XFF)

**功能码:**0x03 读取保持寄存器 0x06 预置单寄存器

**寄存校验地址:**需要读写的寄存器起始地址

**寄存器数量:**需要读写的寄存器数量

**CRC 校验 :**地址码、功能码,寄存器起始地址、寄存器数量、CRC 校验,计算机通过专用 CRC16 校验工具、计算得出(注意:当地址码、功能码或者寄存器起始地址变化时,CRC 检校会变化。 当您命令改变时请相应改变 CRC 检校。)

注意:使用 Modbus 串口助手软件,访问传感器通讯时,不需要加上 CRC 校验;普通 串口调试助手需要

注意,使用前请仔细阅读以下项目:

1)由于 MODBUS 协议规定两条数据帧之间应至少大于 3.5 个字节时间(如 9600 波特率下, 该时间为 3.5× (1/9600) ×11=0.004s)。但为了留下足够余量, 本传感器将此时间提高到大  $\pm$  10ms,

所以请在每条数据帧之间至少留下 10ms 的时间间隔。

主机发送命令--10ms 空闲--从机回覆命令--10ms 空闲--主机发送命令……

如果用户需要自己实现 CRC16 MODBUS 计算,C 语言程序实现如下,供参考:

unsigned short ModBusCRC (unsigned char \*ptr,unsigned char size)

 $\{$ 

{

unsigned short a,b,tmp,CRC16,V;

CRC16=0xffff;//CRC 寄存器初始值

for (a=0;a<size;a++) //N 个字节

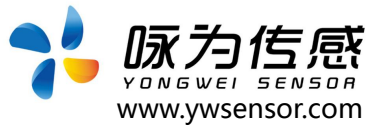

```
CRC16=*ptr^CRC16;
for (b=0;b<8;b++) //8 位数据
\{tmp=CRC16 & 0x0001;
CRC16 =CRC16 >>1; //右移一位
if (tmp)
CRC16=CRC16 ^ 0xa001; //异或多项式
}<br>*ptr++;
}
V = ((CRC16 & 0x00FF) << 8) | ((CRC16 & 0xFF00) >> 8) ;//高低字节转换
return V;
}
```
例如: "01 06 00 0B 00 02"的校验码为 "79 C9"

## **2 命令格式**

#### **2.1 读 X 轴角度**

#### **发送命令:**01 03 00 01 00 02 95 CB

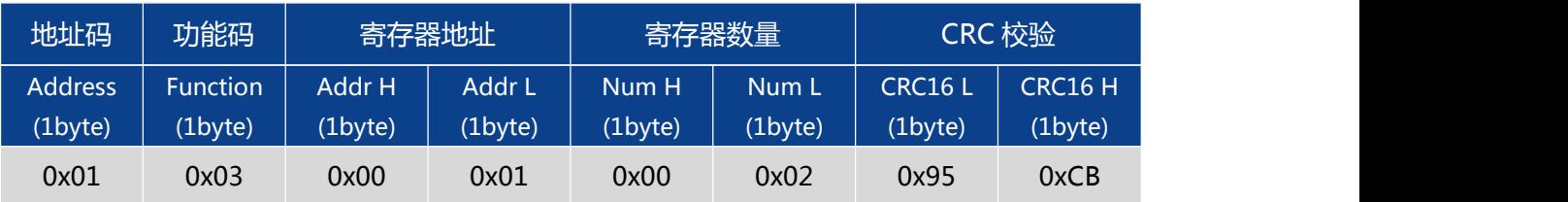

**应答命令:**

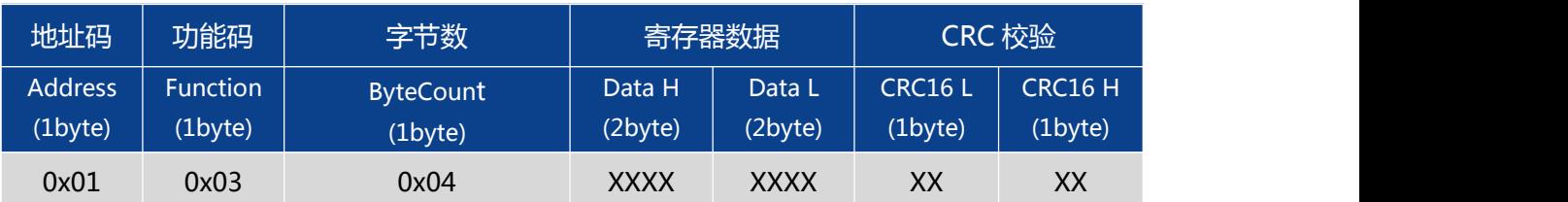

注: 例如应答回复帧: 01 03 04 C0 05 4F DF A3 9A, X 轴为寄存器数据的 1-4 字节 (寄 存器存储 32 位浮点数,标准 IEEEE754 标准),其中 1-2 字节为数据高位(高字节),3-4 字 节为数据地位(低字节),高字节在前、低字节在后;

MODBUS RTU 标准协议,根据 IEEEE754 标准,角度表示方法如下:

X 轴角度(0xC0054FDF)= -2.083000°

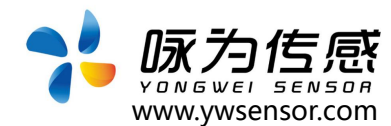

#### **2.2 读 Y 轴角度**

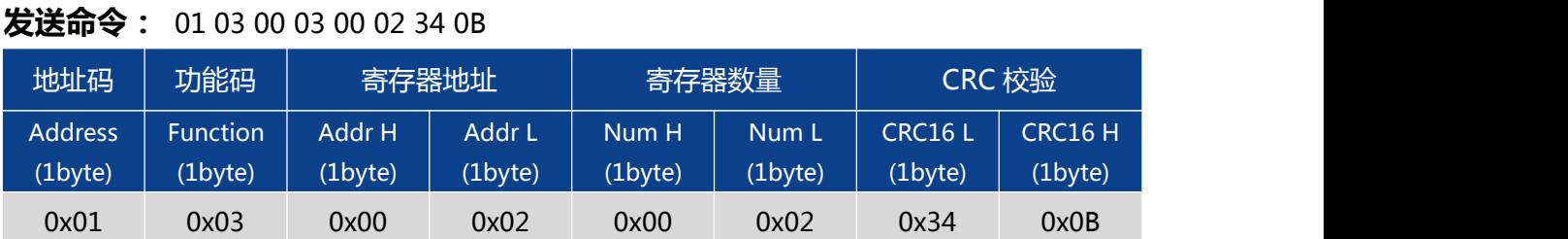

#### **应答命令:**

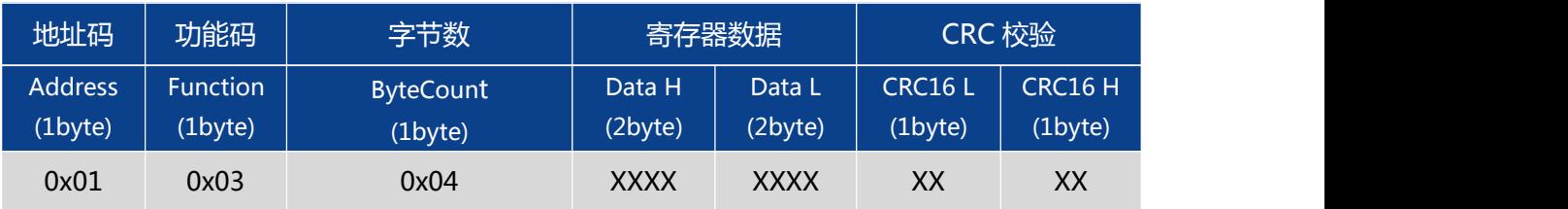

注: 例如应答回复帧: 01 03 04 3F BD 14 7B D9 20, Y 轴为寄存器数据的 1-4 字节 (寄 存器存储 32 位浮点数,标准 IEEEE754 标准),其中 1-2 字节为数据高位(高字节),3-4 字 节为数据地位(低字节),高字节在前、低字节在后;

MODBUS RTU 标准协议,根据 IEEEE754 标准,角度表示方法如下:

Y 轴角度(0x3FBD147B)= 1.48500°

#### **2.3 读 X、Y 轴角度**

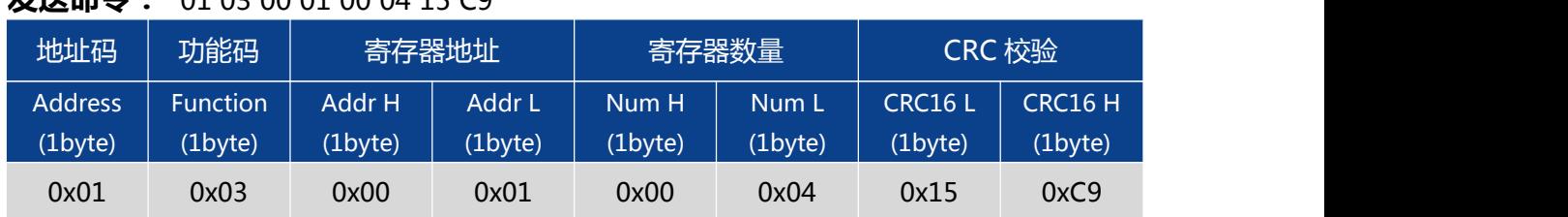

#### **发送会会:** 01.02.00.01.00.04.15.00

#### **应答命令:**

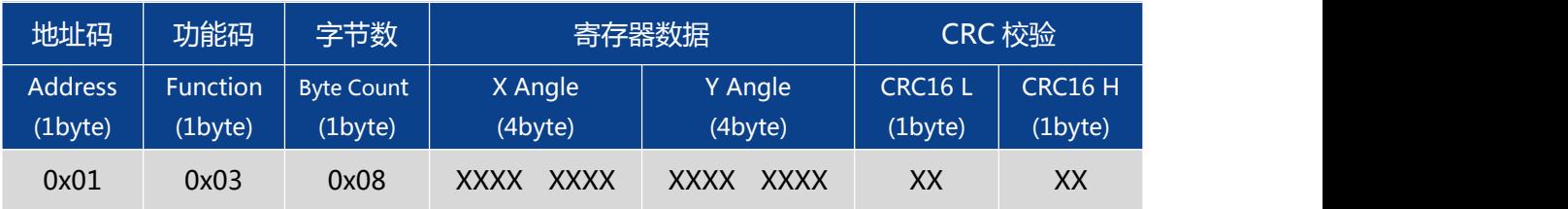

注: 例如应答回复帧: 01 03 08 C0 05 4F DF 3F BE 14 7B 74 78, 寄存器存储 32 位浮点 数,标准 IEEEE754 标准,X 轴角度为寄存器数据的 1-4 字节,Y 轴角度为寄存器数据的 5-8 字节;数据高字节在前、低字节在后;

MODBUS RTU 标准协议,根据 IEEEE754 标准,数据表示方法如下:

X 轴角度(0xC0054FDF)= -2.083000° Y 轴角度(0x3FBE147B)= 1.485000°

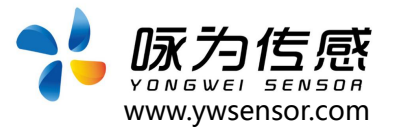

#### **2.4 设置通讯速率**

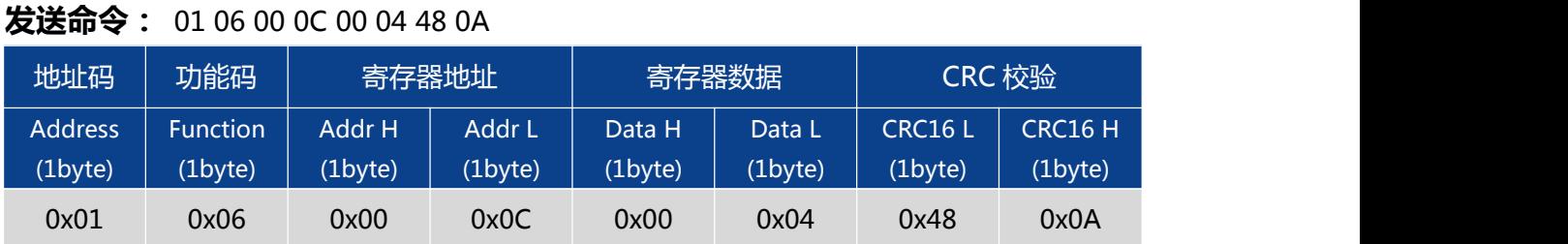

#### **应答命令:**

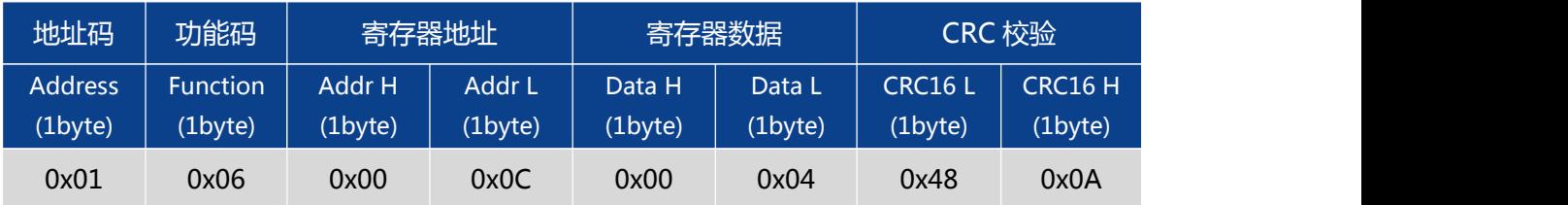

注:寄存器数据域 0x0000 表示 2400 , 0x0001 表示 4800 ,0x0002 表示 9600 , 0x0003 表示 19200,0x0004 表示 115200, 默认值为 0X02:9600。每次变更通讯波特率成 功之后,发送保存指令,会以原波特率发送回应答命令,重新上电启动,然后立即改变设备通信 波特率。注意发送掉电保存指令。

#### **2.5 设置模块地址**

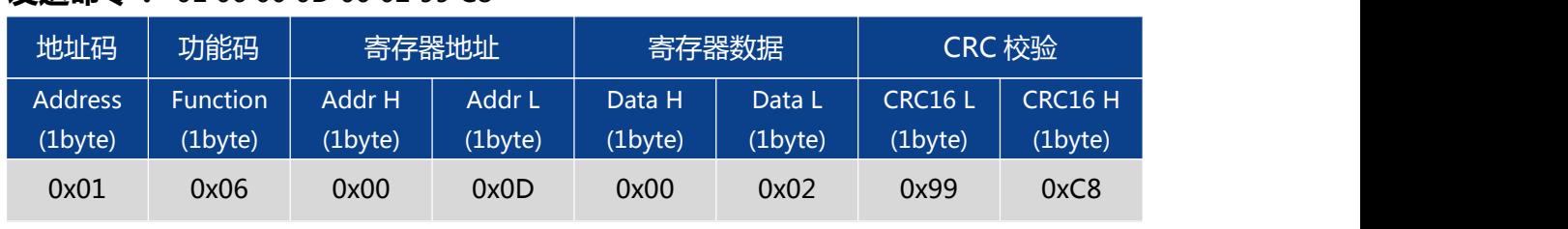

**发送命令:** 01 06 00 0D 00 02 99C8

注意: 传感器默认的地址为 01 。

#### **应答命令:**

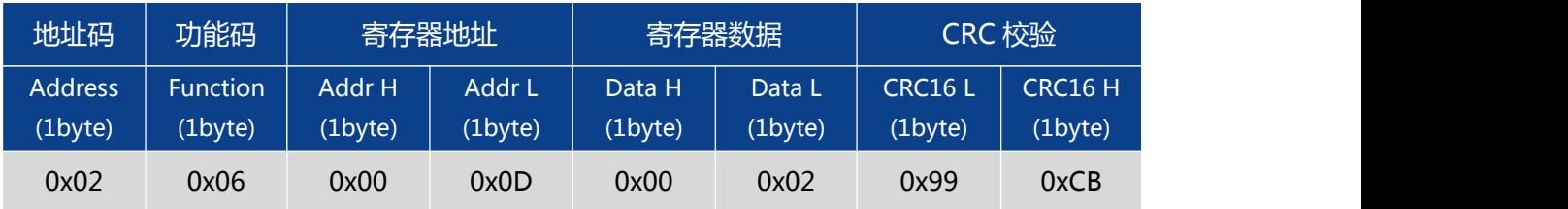

1. 如将多个传感器同时连接在一组总线上,需要将每个传感器设置成不同地址,已达到分 别控制与回应速度。

2. XX 模块地址从 00 致 FE 范围

3、设置后记得发送掉电保存指令。

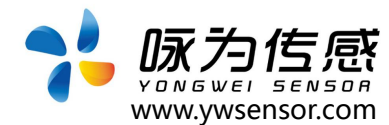

#### **2.6 设置相对/绝对零点**

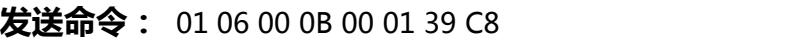

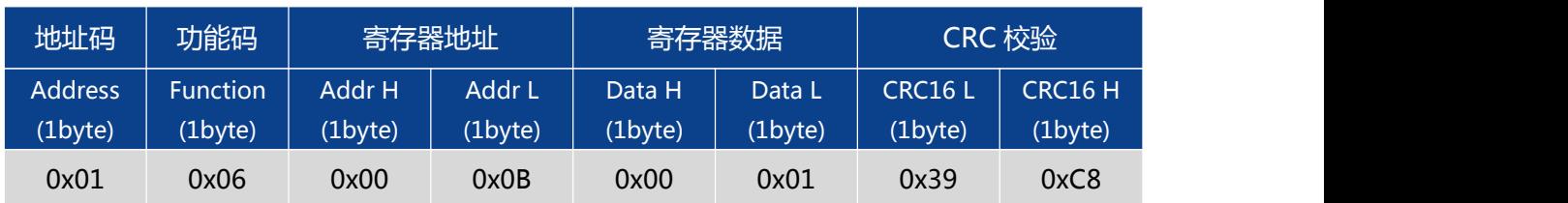

例如发送 01 06 00 0B 00 00 F8 08,设置绝对零点;

#### **应答命令:**

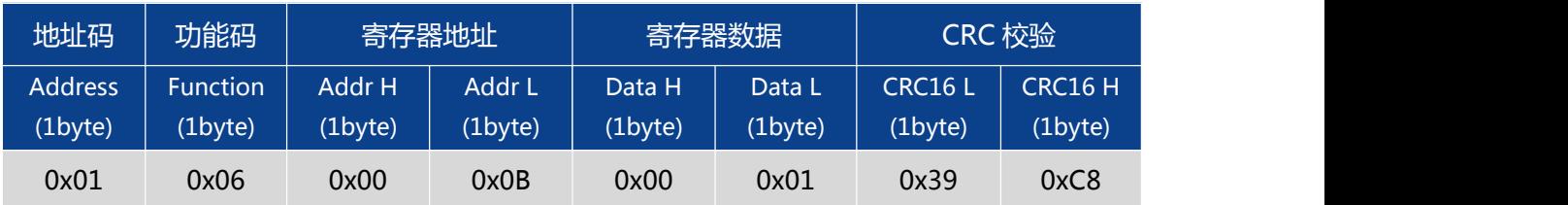

注: 寄存器数据域: 0x0000 绝对零点, 0x0001 相对零点; 如果设成绝对零点,则测量角 度以出厂设置的零点为基准,如果设成相对零点,则测量角度以当前位置为零点基准。

注意:设置后 发送掉电保存指令,

#### **2.7update flash(掉电保存)**

#### **发送命令:** 01 06 00 0F 00 00 B9 C9

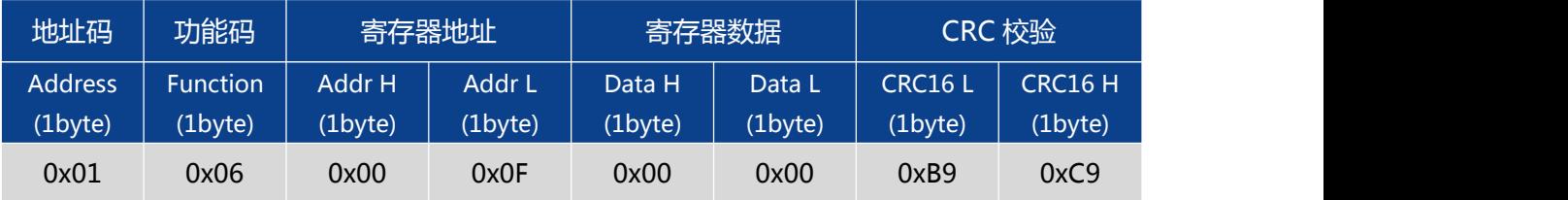

#### **应答命令:**

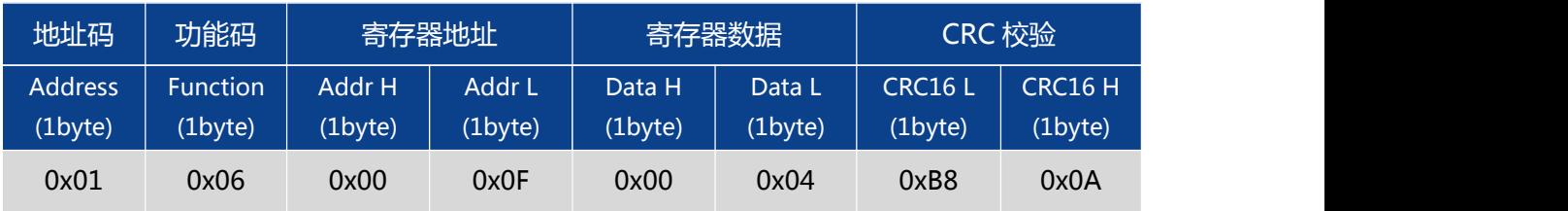

**\*对于各种参数设置,如果设置完成后不发送保存设置命令, 则断电后这些设置都将消失。**

#### 附录.IEEE754 换算

1) .单精度浮点数转化至标准 4 字节数

//float 转化为 IEEE754 4 个字节 big\_endian

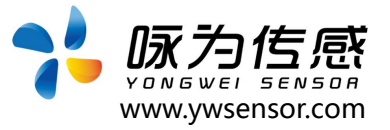

```
//若编译器采用 little endian 模式,请先逆转 bdat
数组 しゅうしょう しゅうしゅう しゅうしょく
void float2byte(float fdat,unsigned char * bdat)
\{ \{ \} \{ \} \{ \} \{ \{ \} \{ \} \{ \} \{ \} \{ \} \{ \} \{ \} \{ \} \{ \} \{ \} \{ \} \{ \} \{ \} \{ \} \{ \} \{ \} \{ \} \{ \} unsigned char i;
//获得 float 数据所在 4 个字节地址
unsigned char *tmp=(unsigned char *)&fdat;
//间接寻址,获得 float 所在 4 字节地址中的数值
for(i=0;i<(sizeof(float)); i++)*(\text{bdat}+i)=*(\text{tmp}+i);}
2) .4 字节转化至标准单精度浮点函数
//IEEE754 4 字节转化为 float big_endian
//若编译器采用 little endian 模式,请先逆转 bdat
数组 しゅうしょう しゅうしゅう しゅうしょく
float byte2float(unsigned char *bdat)
\{ \{ \} \{ \} \{ \} \{ \{ \} \{ \} \{ \} \{ \} \{ \} \{ \} \{ \} \{ \} \{ \} \{ \} \{ \} \{ \} \{ \} \{ \} \{ \} \{ \} \{ \} \{ \} return *((float *)bdat);
}
```
# **生产执行标准参考**

- ●企业质量体系标准: ISO9001:2015 标准(认证号: 328406)
- ●倾角传感器生产标准: GB/T 191 SJ 20873-2003 倾斜仪、水平 仪通用规范
- ●倾角传感器计量院校准标准: JJF1119-2004 电子水平仪校准规范
- ●陀螺加速度测试标准:QJ 2318-92 陀螺加速度计测试方法
- 光纤陀螺仪测试方法: GJB 2426A-2004
- ●产品环境试验检测标准: GJB150
- ●电磁抗干扰试验标准: GB/T 17626
- ●版本: VT(2021-2022)
- ●修订日期: 2021.08.02

**无锡咏为传感科技有限公司 • 江苏省无锡市新吴区菱湖大道 111 号 无锡国家软件园天鹅座 D 栋 301室 联系电话:15906180154**

> : 대한민국의 대학 대학 대학 대학 대학 대학 대학 대학 **(111 명**) 无锡国家软件园天鹅座 D 栋 301 室